# **UMA NOVA CONCEPÇÃO PARA O ENSINO DE ESTRUTURAS DE AÇO NA FEN/UERJ**

**José Guilherme Santos da Silva,1 Luciano Rodrigues Ornelas de Lima,2 Pedro Colmar Gonçalves da Silva Vellasco,3 Sebastião Arthur Lopes de Andrade4**

#### **RESUMO**

É de notório conhecimento que um considerável número de estudantes possui grande dificuldade em visualizar e compreender os fenômenos relacionados com a análise estrutural e, em particular, o comportamento de estruturas de aço e mistas. Esta foi a principal motivação para o desenvolvimento, nos Laboratórios de Computação da Engenharia Civil e do Ciclo Básico da Faculdade de Engenharia (FEN/UERJ), de programas gráficos com o objetivo de reduzir tais dificuldades. A partir do uso de ferramentas gráficas educacionais, com base em exemplos didáticos, é possível auxiliar os estudantes a entender o comportamento de estruturas e as verificações necessárias para o desenvolvimento de projetos. Estes programas, desenvolvidos dentro da plataforma Windows, possuem uma interface gráfica bastante amigável e permitem aos usuários acompanhar, passo a passo, os procedimentos relacionados com a mecânica técnica, dimensionamento e avaliação da resistência estrutural, análise dinâmica de estruturas, entre outros.

*Palavras-chave:* Ensino de engenharia, softwares educacionais, estruturas de aço.

#### **ABSTRACT**

It is of common knowledge that a great number of undergraduate students possess a difficulty in to visualize and to understand the phenomenon related with the structural analysis and, in particular, the behaviour of steel and composite structures. This was the main motivation for the development, in the Laboratories of Civil Engineering Computation and of the Basic Cycle of the Faculty of Engineering (FEN/ UERJ), of graphic programs with the objective of lessening such difficulties. Starting from the use of educational graphic tools, it can be possible to help the undergraduate students to understand the structures behaviour, based on didactic examples, as well as understanding all the necessary verifications for design. These programs, developed inside of the Windows platform, possess a quite friendly graphic interface and they allow to the students to accompany, step by step, the processes related with the technical mechanics, design and evaluation of the structural resistance, dynamic analysis of structures, among others.

*Key-words*: Engineering education, educational software, steel structures.

# **INTRODUÇÃO**

No final do século 20, numa reunião de diretoria de um dos maiores fabricantes de relógios na Suíça, foi apresentado um novo projeto pela equipe responsável pela área de pesquisa e desenvolvimento. Após uma longa discussão, a diretoria concluiu que a tecnologia mecânica de precisão e os relógios por eles fabricados já atendiam plenamente às necessidades do mercado e que seria um risco e um grande desperdício de recursos a implantação do novo projeto. Essa proposta foi então encaminhada para um pequeno fabricante

no Japão, que apostou neste novo conceito: "o relógio digital" a quartzo líquido.

Não é necessário salientar que este fabricante, atualmente, é uma das maiores e mais lucrativas empresas de seu segmento e que já incorporou diversas empresas fabricantes de relógios em outros países, entre elas aquela que não implementou o projeto original. Esse é um exemplo típico do conceito de "mudança de paradigma", que tende a ser de difícil assimilação, pois introduz novas idéias, que muitas vezes mudam a concepção e os processos que já vêm sendo aplicados com sucesso.

<sup>1</sup> Professor Adjunto, Universidade do Estado do Rio de Janeiro, UERJ, Faculdade de Engenharia, FEN, Departamento de Engenharia Mecânica, MECAN, Rua São Francisco Xavier, № 524, Bloco A, Sala 5016-A, 20559-900, Rio de Janeiro, RJ, Brasil, E-mail: jgss@uerj.br

<sup>2</sup> Professor Visitante, Universidade do Estado do Rio de Janeiro, UERJ, Faculdade de Engenharia, FEN, Departamento de Estruturas e Fundações, ESTR, Rua São Francisco Xavier, Nº 524, Bloco A, Sala 5016-A, 20559-900, Rio de Janeiro, RJ, Brasil, E-mail: luciano@eng.uerj.br

<sup>3</sup> Professor Adjunto, Universidade do Estado do Rio de Janeiro, UERJ, Faculdade de Engenharia, FEN, Departamento de Estruturas e Fundações, ESTR, Rua São Francisco Xavier, № 524, Bloco A, Sala 5016-A, 20559-900, Rio de Janeiro, RJ, Brasil, E-mail: vellasco@uerj.br

<sup>4</sup> Professor Adjunto, Universidade do Estado do Rio de Janeiro, UERJ, Faculdade de Engenharia, FEN, Departamento de Estruturas e Fundações, ESTR, Rua São Francisco Xavier, N0 524, Bloco A, Sala 5016-A, 20559-900, Rio de Janeiro, RJ, Brasil, E-mail: andrade@civ.puc-rio.br

A incorporação de novos recursos e idéias vem sofrendo uma maior ou menor resistência de acordo com a capacidade latente dos setores envolvidos na absorção de novos paradigmas. A engenharia, apesar de estar diretamente envolvida com a produção e desenvolvimento de tecnologias, apresenta essa mesma dualidade. Setores tradicionais da engenharia, responsáveis pela aplicação e disseminação desses recursos, muitas vezes são os maiores responsáveis por impedir ou dificultar a sua efetiva implementação. Essa mesma dificuldade está presente no âmbito acadêmico da engenharia, não só no Brasil como no exterior, devido à restrição natural a mudanças de paradigmas intrínsecos aos profissionais com mais anos de experiência.

Um dos instrumentos mais efetivos para reverter ou acelerar esse processo de desenvolvimento se dá através do treinamento e esclarecimento dos novos profissionais que irão entrar no mercado de trabalho. As instituições de ensino/pesquisa devem, portanto, assumir essa responsabilidade e capacitar adequadamente esses novos profissionais, alertando-os para os aspectos positivos e negativos dessas mudanças, sem esquecer de continuamente ensinar os aspectos básicos e fundamentais de cada profissão. Um dos exemplos dessa disseminação é a utilização do programa de análise estrutural FTOOL desenvolvido por Martha (1994).

O uso deste e de outros programas para análise e dimensionamento de estruturas deve, contudo, ser acompanhado de uma supervisão adequada. A maioria desses programas funciona como um sistema fechado (tipo "caixa preta"), fornecendo resultados consistentes ou não, dependendo de como foram fornecidos os dados de entrada do problema a ser resolvido. Alguns dos erros mais freqüentes ocorrem por uso incorreto de unidades, definição incorreta das condições de suporte, entre outros. Cabe a cada engenheiro ter a capacidade de analisar os resultados advindos dos programas e decidir se são coerentes ou não.

A esse fato se soma a incorporação cada vez mais freqüente de atividades relacionadas com ensino, pesquisa e desenvolvimento nos cursos de engenharia (cursos, orientação de projetos de graduação, iniciação científica etc.). Naturalmente, isso gera mais dinamismo aos cursos de graduação em engenharia, propiciando uma formação mais moderna e mais adequada às necessidades da sociedade atual. Nesse sentido, espera-se que o corpo docente participe naturalmente de atividades na pós-graduação assim como na graduação, estabelecendo-se um canal direto de comunicação entre o ensino fundamental e a pesquisa aplicada.

A partir do exposto, este trabalho apresenta uma iniciativa nessa direção, com base no desenvolvimento e aplicação de uma série de programas educacionais desenvolvidos na Faculdade de Engenharia da UERJ, FEN/UERJ, de forma a respaldar o ensino de estruturas em geral, tais como o MECNET desenvolvido por Silva et al. (2000) e o DINEST, também desenvolvido por Silva et al. (2002), assim como outros voltados especificamente para o segmento de comportamento e projeto de estruturas de aço, como o COLUMN, desenvolvido por Almeida et al. (1997), utilizado no ensino de aspectos relevantes a serem considerados no comportamento estrutural de colunas de aço e finalmente, o THOR, desenvolvido por Silva et al. (2001) para análise do efeito do vento sobre o comportamento de torres de aço.

#### **ENSINO DE ENGENHARIA**

Um dos exemplos mais bem-sucedidos da disseminação de programas para engenharia civil vem sendo a revolução ocorrida num grande número de escritórios de cálculo estrutural da cidade do Rio de Janeiro com o uso do programa FTOOL, Martha (1994). O uso deste programa como motivação para a disciplina de Hiperestática I, sétimo período do curso de engenharia civil, levou os alunos a propagarem o uso do programa nos escritórios onde trabalhavam como estagiários.

Outros programas educacionais como o MEC-NET, Silva et al. (2000), e o DINEST, Silva et al. (2002), também estão sendo utilizados em disciplinas do currículo regular da graduação em engenharia na FEN/UERJ e serão descritos na seqüência do texto.

#### **PROJETO MECNET**

Desde a década de 1990, a utilização da internet vem crescendo muito rapidamente no Brasil e no mundo. Inúmeras *homepages* são colocadas à disposição dos usuários, sendo crescente o número destes com acesso à rede mundial de computadores. Com base nesse fato, observa-se uma necessidade cada vez maior de se adaptar o sistema de ensino a essa nova realidade. Pensando nisso, foi desenvolvido um livro eletrônico denominado de MECNET, tendo como principal característica a interatividade. Para tal, foi tomada como base uma referência técnica já consagrada e correntemente empregada nos cursos de mecânica técnica, referentes à graduação da Faculdade de Engenharia da Universidade do Estado do Rio de Janeiro (BEER; JOHNSTON, 1994).

Com o emprego desse programa educacional, o aluno/usuário tem acesso direto a aspectos teóricos do assunto em estudo, referentes a uma disciplina clássica dos cursos de graduação em engenharia civil, que é a Mecânica Técnica (Fig. 1), como também a alguns problemas propostos e resolvidos, os quais podem ser alterados pelo usuário de forma

a facilitar o entendimento dos conceitos estudados (Fig. 2). Desse modo, tem-se um sistema gráfico interativo, disponível gratuitamente na internet, que permite ao aluno uma melhor visualização e compreensão da resolução de vários problemas de engenharia. O programa permite aos alunos desenvolver a criatividade, a velocidade de raciocínio e elevar os níveis de conhecimentos básicos relacionados com assuntos de interesse de disciplinas da graduação em engenharia.

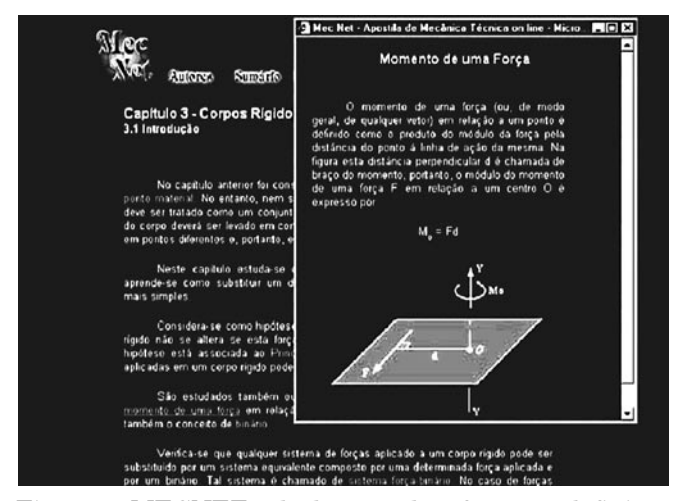

Figura 1 - MECNET: tela de capítulo referente à definição do momento de uma força

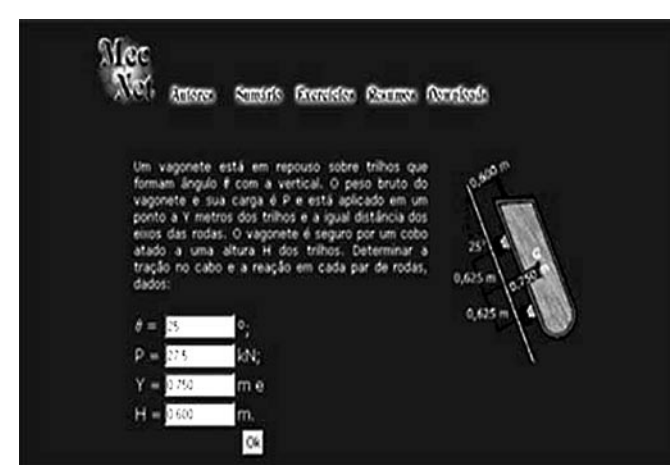

Figura 2 - MECNET: opção para alteração dos valores numéricos de um exemplo proposto

## **PROGRAMA DINEST**

O programa educacional DINEST (SILVA et al., 2002) foi concebido com o intuito de ajudar os alunos de graduação a melhor visualizarem e entenderem o comportamento dinâmico das estruturas. Isso porque a grande maioria dos engenheiros civis não tem conhecimento acerca dos conceitos associados à dinâmica estrutural. Assim, esses profissionais limitam-se a proceder ao dimensionamento e verificação de sistemas estruturais submetidos a determinadas solicitações, na maioria dos casos essencialmente dinâmicas, puramente calcados em uma análise estática.

O programa permite ao usuário avaliar exemplos didáticos de estruturas, obtidos na literatura (pêndulo simples, viga rígida, massa-mola-amortecedor e pêndulo de torção), (CRAIG, 1981), a partir de análises de vibração livre e forçada. Considerando-se esses exemplos, pode-se efetuar uma análise de vibração livre obtendo-se a freqüência natural dos mesmos, ou uma análise de vibração forçada, onde o programa fornece a curva deslocamento *versus* tempo do modelo para uma dada solicitação dinâmica. O programa possui, ainda, um sistema de ajuda ao usuário contendo as definições físicas das grandezas empregadas (Fig. 3). Em seguida, a Fig. 4 apresenta uma tela do programa com um exemplo referente a uma viga rígida.

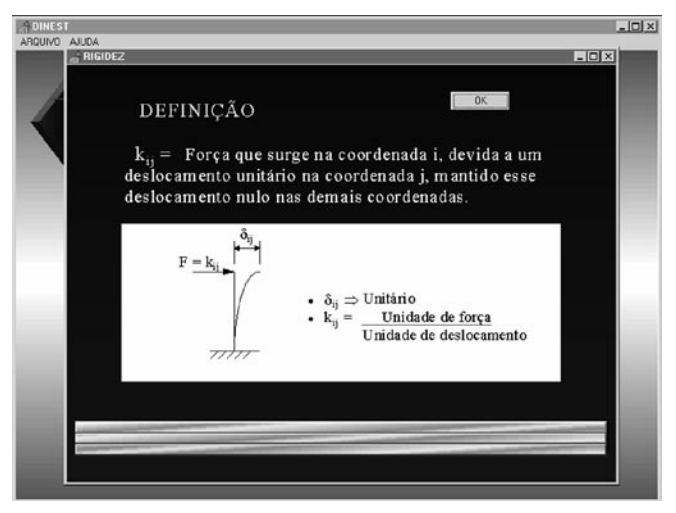

Figura 3 - DINEST: definição física de rigidez

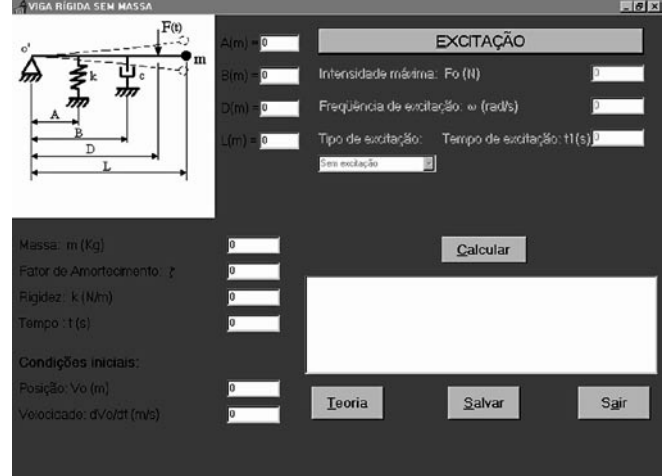

Figura 4 - DINEST: análise de uma viga rígida

## **ENSINO DE ESTRUTURAS DE AÇO E MISTAS**

Tem sido constatado pelo corpo docente da FEN/UERJ, ao longo dos anos, que um grande número de alunos de graduação em engenharia possui muita dificuldade em visualizar e compreender os fenômenos físicos relacionados com o comportamento e a análise de diversos tipos de sistemas estruturais e, em particular, a flambagem global de colunas de aço.

Tendo em mento o ensino de engenharia e objetivando suprir parte dessa dificuldade foi desenvolvido no Laboratório de Computação da Engenharia Civil da Faculdade de Engenharia (FEN/UERJ), um programa gráfico educacional piloto denominado de COLUMN (ALMEIDA, 1997). O programa possibilita aos alunos/usuários, a partir de exemplos didáticos, entenderem o comportamento estrutural de colunas no espaço tridimensional, assim como compreender todas as verificações necessárias para o dimensionamento à compressão desses elementos. A ferramenta computacional desenvolvida possui uma interface gráfica bastante amigável e permite que alunos acompanhem passo a passo o processo de dimensionamento através de uma memória de cálculo dinâmica. Maiores detalhes sobre este programa, seguidos de um exemplo de utilização, serão apresentados nas próximas seções deste trabalho.

#### **PROGRAMA COLUMN**

O programa COLUMN (ALMEIDA, 1997), foi concebido para efetuar tarefas de dimensionamento e verificação automática de colunas compostas de perfis soldados de aço, disponíveis no mercado brasileiro, submetidas à compressão. A divisão do programa em módulos independentes foi possível devido a características da linguagem de programação utilizada (linguagem Delphi) e contribuiu para portabilidade e manutenção do sistema implementado. De acordo com esta filosofia, o primeiro módulo desenvolvido disponibiliza e armazena a tabela de perfis que contém todas as características geométricas necessárias para o dimensionamento e avaliação da resistência a compressão de colunas de aço.

Para o início do processo de dimensionamento automático, algumas variáveis de projeto devem ser fornecidas pelo aluno/usuário: comprimento da coluna (l), condições de extremidade (apoios) da coluna, esforço normal de projeto  $(N_a)$  e o limite de escoamento do material  $(f_y)$ .

No que tange à verificação da resistência à compressão, além das variáveis descritas anteriormente, faz-se necessário escolher um perfil. De forma opcional, o programa também permite a inclusão de sistemas de contraventamento nas duas direções principais.

A definição das extremidades pode ser efetuada considerando-se a coluna de aço como sendo isolada, onde o usuário define as condições de extremidades da mesma, de acordo com a Fig. 5, ou mesmo tomando-se a coluna como sendo pertencente a um pórtico, permitindo que o usuário escolha, dentre uma série de opções padrão, a situação que melhor modele a coluna que se deseja dimensionar e/ou verificar. Essa opção ainda permite ao usuário a definição dos coeficientes de flambagem ( $\text{K}_{\text{x}}$  e  $\text{K}_{\text{y}}$ ) diretamente, como mostrado na Fig. 5.

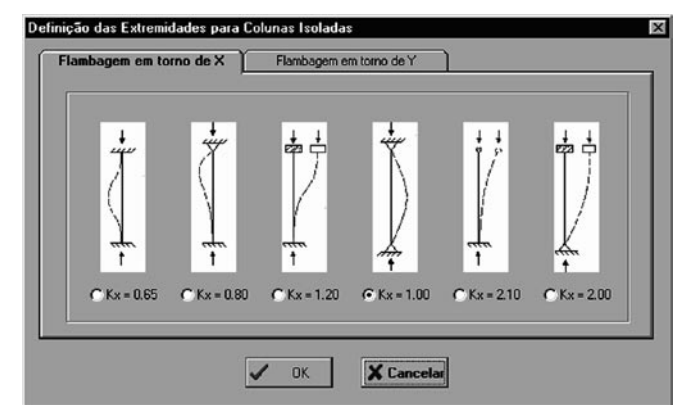

Figura 5 - COLUMN: definição de extremidades para colunas isoladas

A seqüência de dimensionamento é iniciada com um processo que verifica se todas as variáveis de projeto foram definidas. Em caso negativo, é gerada uma mensagem de erro sugerindo que seja definida a variável em questão. Em caso positivo, o programa percorre a tabela, calculando para cada perfil sua resistência de projeto  $(N_r)$ . Para o cálculo da resistência adotou-se o método utilizado na norma brasileira de estruturas de aço, ABNT - NBR 8800 (1986). Em seguida, o programa exibe uma lista com todos os perfis em que o fator de utilização  $({\rm N_d / N_r})$ está contido no intervalo definido pela Eq. (1). Na Eq. (1)  $\text{N}_\text{\tiny d}$  representa o esforço normal de cálculo e,  $\text{N}_\text{\tiny r}$ , a resistência de projeto à compressão.

$$
0.8 \le \frac{N_d}{N_r} \le 1.2\tag{1}
$$

O programa também pode fornecer ao usuário, como opção, uma caixa de diálogo contendo uma memória de cálculo, onde os passos principais de dimensionamento ou verificação realizados são descritos.

Apresenta-se, agora, de forma resumida um exemplo didático, bastante comum no curso de estruturas metálicas, pertencente ao currículo regular da graduação em engenharia civil da FEN/UERJ. O exemplo em questão está associado à verificação de uma coluna intermediária presente num galpão projetado em estrutura de aço. A planta baixa da edificação e seus respectivos cortes são mostrados na Fig. 6. Com esse exemplo serão demonstrados alguns dos recursos disponíveis no programa COLUMN (ALMEIDA, 1997), os quais foram descritos anteriormente. O primeiro passo consiste na definição do comprimento da coluna, o que é feito a partir do menu *Definir|Comprimento*. Em seguida, devem-se definir as condições de extremidades, com a opção *Coluna Isolada* do menu *Definir|Extremidades*.

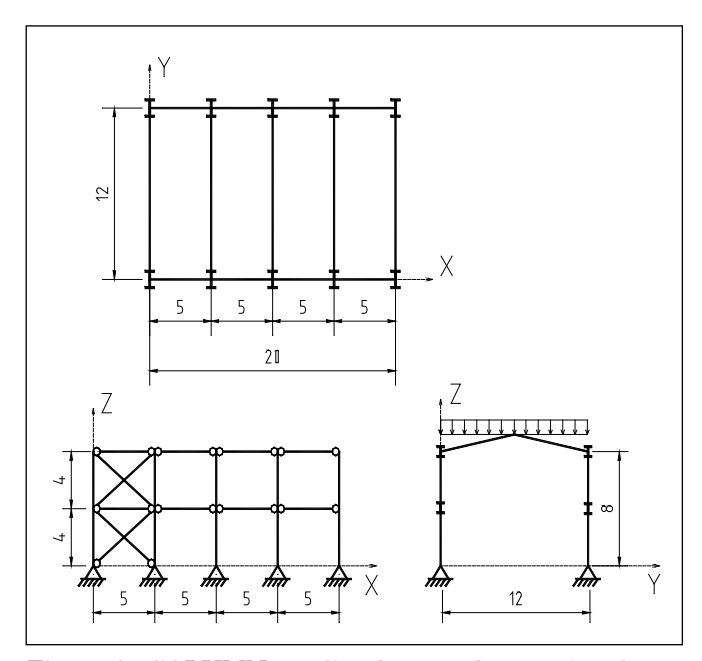

Figura 6 - COLUMN: análise de um galpão projetado em estrutura de aço.

O passo seguinte consiste na definição do esforço normal de compressão  $(N_a)$ , o que deve ser feito a partir do menu *Definir|Carga*. Para este exemplo será adotado um esforço normal de projeto de  $300kN (N<sub>d</sub> = 300kN)$ . De forma a permitir uma avaliação do efeito de um ponto de contraventamento no plano XZ, será efetuado primeiro um dimensionamento desprezando a presença deste efeito de contraventamento, como mostrado na Fig. 7.

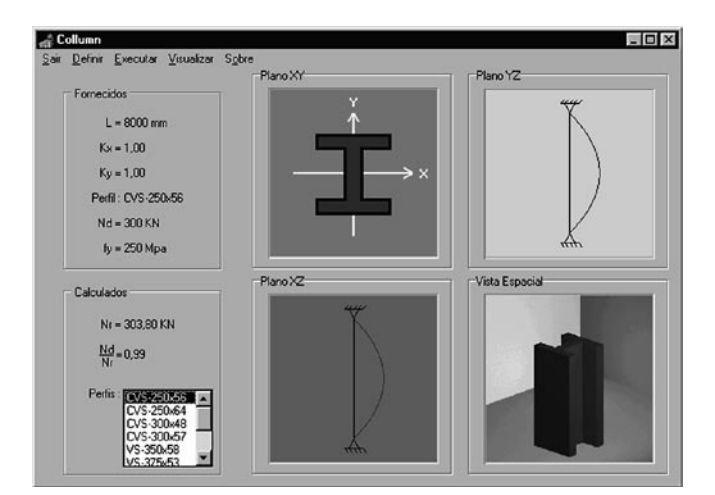

Figura 7 - COLUMN: primeira tentativa de dimensionamento da coluna

A partir do dimensionamento, conclui-se que o perfil com menor peso que atende às condições de projeto é o CVS 250x56. O esquema estrutural induz, por outro lado, um ponto de contraventamento em y. Em outras palavras, isso significa que esse ponto, situado na metade do comprimento da coluna, apresenta uma restrição ao deslocamento em x. Portanto, deve-se obrigatoriamente adicionar um contraventamento no plano xz para diminuir o comprimento de flambagem em torno do eixo y. Tal passo deve ser feito a partir do menu *Definir|Cont raventamento*, como ilustrado na Fig. 8.

Tendo em vista que as variáveis de projeto necessárias para o dimensionamento estão definidas, o próximo passo consiste na execução do processo de cálculo. Isso deve ser feito a partir do menu do programa *Executar|Dimensionamento*. Os perfis de aço disponíveis para tal situação, serão listados no grupo de parâmetros calculados. Selecionando com o botão esquerdo do *mouse* um dos perfis disponíveis, o programa preenche os campos de resistência  $(\mathbf{N_d})$  e fator de utilização  $(\mathbf{N_d/N_r})$  com seus respectivos valores (Fig. 9).

Nota-se que o perfil selecionado corresponde à opção mais econômica, ou seja, um CS 250x31. Quando se compara este resultado com o obtido sem o efeito de contraventamento, gera-se uma economia de 25 kg/m.

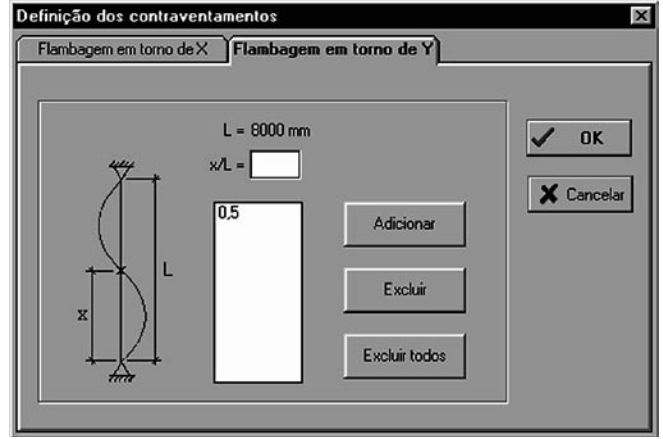

Figura 8 - COLUMN: definição do ponto de contraventamento

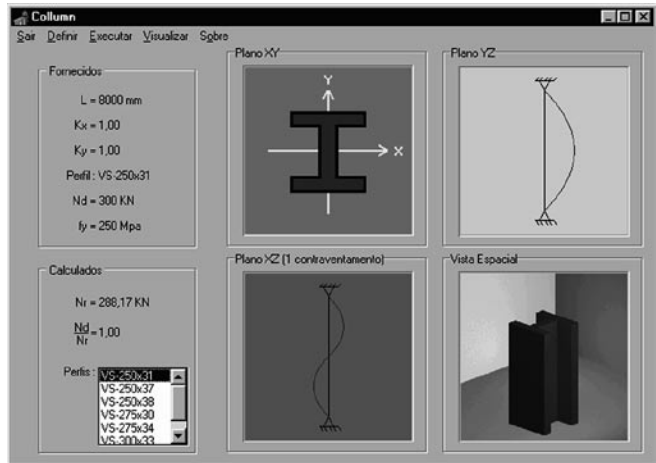

Figura 9 - COLUMN: dimensionamento final da coluna

#### **PROGRAMA THOR**

Com o objetivo de preencher uma lacuna existente no currículo regular dos cursos de engenharia civil da FEN/UERJ, o programa THOR foi desenvolvido por Silva et al. (2001), com a finalidade de ensinar os alunos de graduação, de forma simples e didática, a incluir os efeitos devidos à ação das cargas de vento no projeto das torres de aço utilizadas em serviços de telecomunicações e de transmissão de energia elétrica.

Segundo Vellasco et al. (1999), apesar de todo esforço despendido por grande parte dos cursos de engenharia civil no sentido de ensinar como se avalia corretamente o efeito do vento sobre o comportamento de estruturas, desastres continuam a acontecer (Fig. 10 e 11).

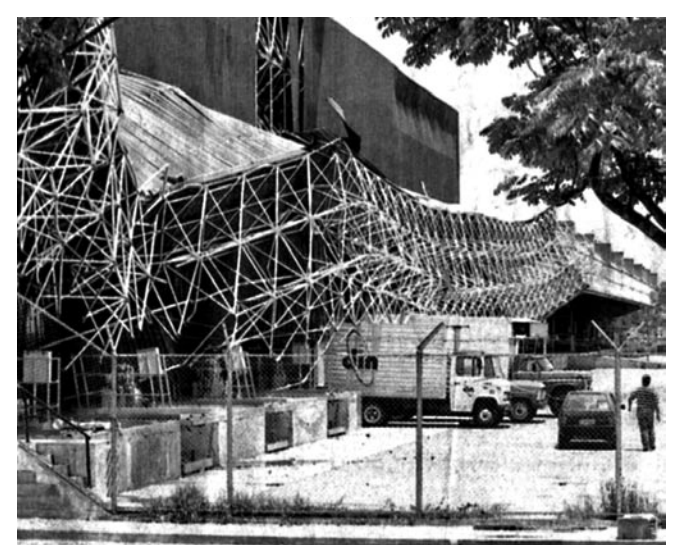

Figura 10 - Colapso da cobertura metálica do estacionamento do aeroporto de Cumbica em Guarulhos / São Paulo

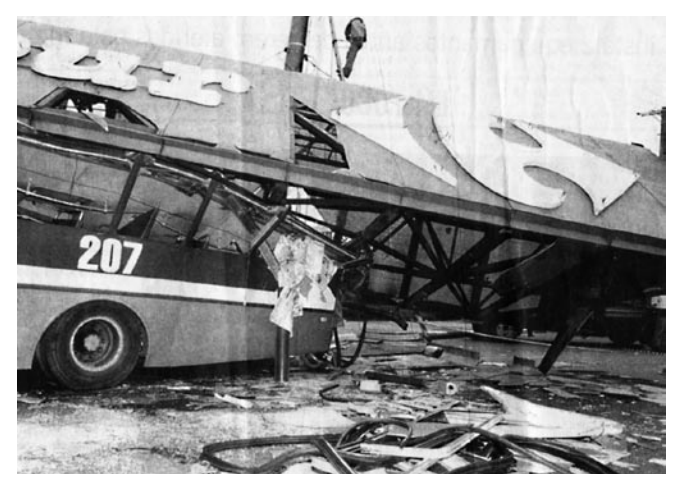

Figura 11 - Desabamento das torres metálicas de sustentação de um painel de propaganda em Osasco/São Paulo

No sentido de contribuir com o ensino de engenharia, essa foi a principal motivação para o desenvolvimento deste programa, a partir de uma arquitetura baseada em janelas sucessivas onde o usuário introduz as características necessárias à análise da estrutura.

Nas Figuras 12 a 15 são apresentadas algumas janelas geradas pelo programa THOR (SILVA et

al., 2001), de acordo com uma seqüência lógica de projeto. Ao final de todo o processo (Fig. 15), o programa fornece ao aluno/usuário as cargas de vento nas direções perpendicular e diagonal à base da torre metálica. O dimensionamento empregado no programa foi baseado na norma brasileira de ven-

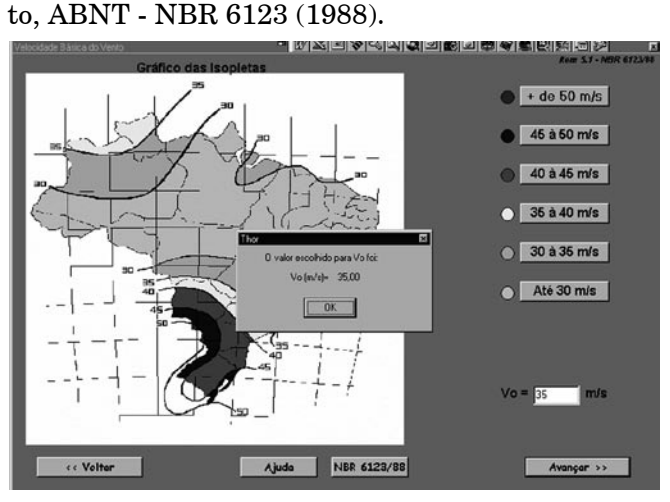

Figura 12 - THOR: definição da velocidade básica do vento,  $V<sub>0</sub>$ 

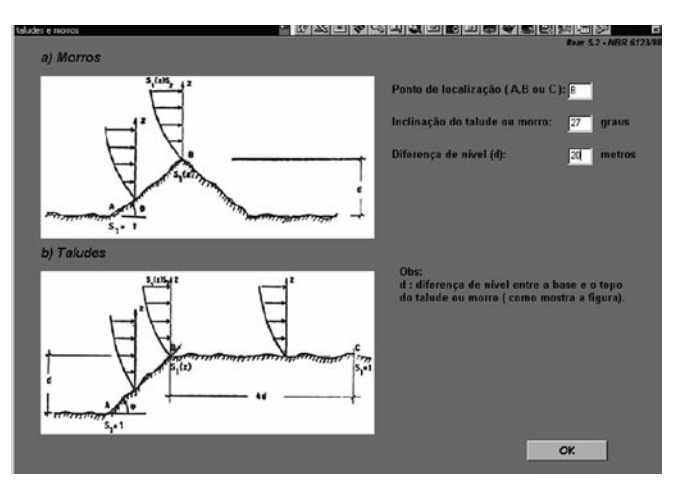

Figura 13 - THOR: definição das características dos taludes/morros

| Secão                                                                                                    | $z$ (m)      | 51    | 52    | $Vk$ [m/s] | q(N/m2)  | Ê |
|----------------------------------------------------------------------------------------------------|--------------|-------|-------|------------|----------|---|
| 1                                                                                                    | 20           | 1.407 | 1,138 | 61.647     | 2329.548 |   |
| $\overline{z}$                                                                                                    | 18           | 1.434 | 1,130 | 62,408     | 2387,464 |   |
| $\overline{3}$                                                                                                    | 16           | 1,461 | 1,122 | 63,104     | 2441,017 |   |
| 4                                                                                                    | 14           | 1,489 | 1.112 | 63,720     | 2488.949 |   |
| 5                                                                                                    | 12           | 1,516 | 1,101 | 64,235     | 2529.346 |   |
| <b>G</b>                                                                                                    | 10           | 1.543 | 1,088 | 64.615     | 2559.361 |   |
| $\overline{7}$                                                                                                    | $\mathbf{R}$ | 1,570 | 1.072 | 64.805     | 2574.430 |   |
| <sub>B</sub>                                                                                                    | <b>G</b>     | 1,597 | 1,052 | 64,704     | 2566,417 |   |
| 9                                                                                                    | 4            | 1.624 | 1,025 | 64.092     | 2518.098 | ٠ |
| S1 : Fator topográfico.<br>S2 : Rugosidade do terreno.<br>Vk : Velocidade característica do vento.<br>: Pressão dinâmica. |              |       |       |            |          |   |

Figura 14 - THOR: cálculo da velocidade do vento,  $V_{i}$ , e da pressão dinâmica, q

|          |       | Direção Perpendicular Direção Diagonal |   |
|----------|-------|----------------------------------------|---|
| 1a4      | 0,786 | 0.912                                  |   |
| 5A8      | 1,592 | 1.847                                  |   |
| 9a12     | 1,630 | 1,891                                  |   |
| $13a$ 16 | 1,664 | 1.930                                  |   |
| 17a20    | 1,694 | 1,965                                  |   |
| 21 a 24  | 1.717 | 1.992                                  |   |
| $25a$ 28 | 1,733 | 2.010                                  |   |
| $29a$ 32 | 1,735 | 2.013                                  |   |
| 33 a 36  | 1,716 | 1.991                                  | ٠ |

Figura 15 - THOR: cargas de vento nas direções perpendicular e diagonal a base da torre

## **APLICAÇÃO DOS PROGRAMAS NO EN-SINO DE ENGENHARIA**

Os programas educacionais descritos ao longo deste trabalho foram desenvolvidos nos laboratórios de Computação da Engenharia Civil e do Ciclo Básico da Faculdade de Engenharia da Universidade do Estado do Rio de Janeiro.

Essas ferramentas educacionais vêm sendo utilizadas desde o segundo período letivo do ano de 2000, 2000/2, em disciplinas distintas do currículo da graduação em engenharia da FEN/UERJ, tais como Mecânica Técnica, Estruturas Metálicas, Estruturas Hiperestáticas e Tópicos Especiais em Estruturas. De forma geral, os programas são empregados nas disciplinas de graduação citadas como um aplicativo gráfico interativo para o estudo de aspectos teóricos, análise e dimensionamento de modelos estruturais correntemente estudados em sala de aula.

Em termos de material didático empregado, os aplicativos apresentados fornecem aos alunos de graduação em engenharia civil da FEN/UERJ todos os aspectos teóricos referentes às normas brasileiras em questão: norma brasileira de estruturas de aço, ABNT - NBR 8800 (1986) e norma brasileira de vento, ABNT - NBR 6123 (1988).

Além disso, percebe-se, numa primeira etapa do aprendizado, que os alunos se sentem muito mais motivados para executar os procedimentos de cálculo e verificação associados às normas mencionadas, comparando os resultados fornecidos pelos programas em cada etapa do cálculo com aqueles obtidos manualmente, de acordo com uma metodologia mais tradicional de ensino.

Após uma etapa inicial de aprendizado dos programas, percebe-se que os trabalhos realizados em sala de aula, ao longo dos cursos, bem como os conceitos referentes à análise estrutural, são mais bem entendidos pelos alunos.

O emprego dessas ferramentas vem sendo difundido e aplicado no ensino de disciplinas da graduação da Faculdade de Engenharia da Universidade do Estado do Rio de Janeiro. Considerandose essa experiência didática, verifica-se claramente que a iniciativa de utilização de aplicativos gráficos em conjunto com disciplinas específicas, principalmente aquelas associadas a projetos, não só motiva e estimula os alunos de graduação como facilita a visualização e compreensão por parte deles com respeito a inúmeros aspectos relevantes associados ao efeito da ação do vento sobre sistemas estruturais de engenharia.

# **CONCLUSÕES**

Este trabalho de pesquisa apresenta uma idéia dos autores no que tange ao desenvolvimento e utilização de diversas ferramentas gráficas educacionais, objetivando consolidar a implementação de programas dessa natureza nos cursos de engenharia civil da FEN/UERJ. A iniciativa está associada a um dos principais elementos motivadores no desenvolvimento de novos aplicativos para o ensino de engenharia por parte de alunos e professores da Faculdade de Engenharia da UERJ.

Após vários semestres de trabalho concluiu-se que o uso dessas ferramentas deve ser feito sob supervisão, de modo que os alunos de graduação possam adquirir, a partir dos conhecimentos teóricos, sensibilidade suficiente para avaliar a consistência dos resultados fornecidos pelos programas.

A experiência tem demonstrado que o emprego dessas ferramentas gráficas faz com que os alunos de graduação sintam-se mais motivados para estudar os assuntos discutidos em sala de aula, o que torna o aprendizado mais dinâmico, interativo e eficiente, visto que estes passam a visualizar e compreender com mais clareza o comportamento de sistemas estruturais de engenharia, como também dos fenômenos físicos envolvidos.

#### **AGRADECIMENTOS**

Os autores deste trabalho agradecem ao Laboratório de Computação do Ciclo Básico (LabBas), e ao Laboratório de Computação da Engenharia Civil (LabCiv), ambos pertencentes à Faculdade de Engenharia, FEN/UERJ.

## **REFERÊNCIAS**

ABNT. Associação Brasileira de Normas Técnicas. Forças Devidas ao Vento em Edificações. NBR-6123, 1988.

\_\_\_\_\_\_\_. Projeto e Execução de Estruturas de Aço de Edifícios. NBR-8800 (antiga NB14/86), 1986.

ALMEIDA, M. T. Trabalho final de graduação. Departamento de Estruturas e Fundações. Faculdade de Engenharia, FEN/UERJ, 1997.

BEER, F. P.; JOHNSTON, E. R. *Mecânica vetorial para engenheiros.* 5. ed. rev. Makron Books, 1994. v. I e II.

CRAIG JR., R. R. *Structural dynamics*. An introduction to computer methods. John Wiley & Sons, 1982.

MARTHA, L. F. C. R.; CORSEUIL, E. T.; FIGUEI-REDO, V. S. An Academical Graphics System for 2D Frame Structures. In: SIMPÓSIO BRASILEIRO DE ESTRUTURAS DE AÇO, 2<sup>0</sup>. Anais... Curitiba, p. 109-114, 1994.

SILVA, J. G. S. da; ALMEIDA, N. N. de; SANTIAGO, R. A. Desenvolvimento de um sistema gráfico interativo para o ensino de disciplinas da graduação nos cursos de engenharia: Projeto MecNet. *Revista de Ensino de Engenharia* - ABENGE, v. 19, n. 2, p. 9-19, 2000.

SILVA, J. G. S. da; VELLASCO, P. C. G. da S.; ALMEIDA, N. N. de. DINEST - An Educational Software for Structural Dynamic Design and Behaviour. In: INTERNATIONAL CONFERENCE IN ENGINEERING EDUCATION, ICEE2002, Manchester, CD-ROM, 2002.

SILVA, J. G. S. da; LIMA, J. S. A. Um sistema gráfico interativo para o ensino e projeto do efeito do vento sobre o comportamento estrutural de torres de aço. *Revista de Ensino de Engenharia* - ABENGE, v. 20, n. 2, p. 9-14, 2001.

VELLASCO, P. C. G. da S. et al. Um sistema gráfico para o ensino e projeto do efeito do vento em estruturas. In: CONGRESSO BRASILEIRO DE ENSINO DE ENGENHARIA, XXVII. *Anais...* CD-ROM, Natal, 1999.

# **DADOS BIOGRÁFICOS DOS AUTORES**

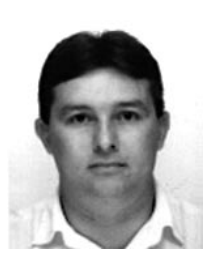

**José Guilherme Santos da Silva** Graduação em Engenharia Civil, Eng. Civil pela Universidade Federal do Pará (1988), Mestrado em Engenharia Civil pela Pontifícia Universidade Católica do Rio de Janeiro em 1991, Doutorado em Engenharia Civil, D.Sc.

Pontifícia Universidade Católica do Rio de Janeiro (1996). Professor Adjunto/Procientista do Departamento de Engenharia Mecânica da Faculdade de Engenharia da Universidade do Estado do Rio de Janeiro.

Áreas de atuação profissional: mecânica das estruturas, mecânica dos sólidos, probabilidade e estatística aplicada, estruturas de concreto e estruturas metálicas.

Áreas da educação em engenharia: educação em engenharia e desenvolvimento de *softwares* educacionais

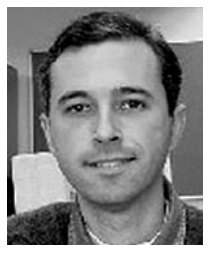

#### **Luciano Rodrigues Ornelas de Lima**

Graduação em Engenharia Civil, Estruturas pela Universidade do Estado do Rio de Janeiro (1996), Mestrado em Engenharia Civil pela Pontifícia Universidade Católica do Rio de Janeiro (1999),

Doutorado em Engenharia Civil pela Pontifícia Universidade Católica do Rio de Janeiro (2003). Professor Visitante do Departamento de Estruturas e Fundações da Faculdade de Engenharia da Universidade do Estado do Rio de Janeiro.

Áreas de atuação profissional: mecânica das estruturas, mecânica dos sólidos, estruturas de concreto, estruturas metálicas e inteligência computacional.

Áreas da educação em engenharia: educação em engenharia e desenvolvimento de *softwares* educacionais.

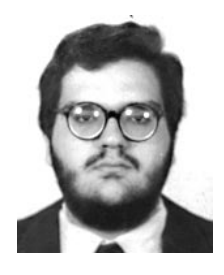

## **Pedro Colmar Gonçalves da Silva Vellasco**

Graduação em Engenharia Civil, Eng. Civil pela Pontifícia Universidade Católica do Rio de Janeiro (1984), Mestrado em Engenharia Civil pela Pontifícia Universidade Católica do Rio de Janeiro

(1987), Philosophy Doctor pelo Imperial College of Science and Technology (1992). Professor Adjunto/Procientista Departamento de Estruturas e Fundações da Faculdade de Engenharia da Universidade do Estado do Rio de Janeiro.

Áreas de atuação profissional: estruturas metálicas e mistas, mecânica das estruturas e inteligência computacional.

Áreas da educação em engenharia: educação em engenharia e desenvolvimento de *softwares* educacionais.

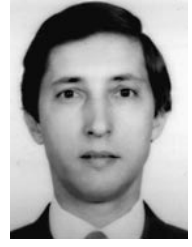

# **Sebastião Arthur Lopes de Andrade**

Graduação em Engenharia Civil pela Universidade Federal do Paraná (1973), Mestrado em Engenharia Civil pela Pontifícia Universidade Católica do Rio de Janeiro (1977), Doutorado em Engenharia

Civil pela University of Manchester, Inglaterra (1983). Professor Adjunto Departamento de Estruturas e Fundações da Faculdade de Engenharia da Universidade do Estado do Rio de Janeiro e Professor Associado, Departamento de Engenharia Civil, Pontifícia Universidade Católica do Rio de Janeiro.

Áreas de atuação profissional: mecânica das estruturas, mecânica dos sólidos, estruturas de concreto e estruturas metálicas.

Áreas da educação em engenharia: educação em engenharia e desenvolvimento de *softwares* educacionais.